## **Cómo Usar Zoom Para Sus Visitas de Telesalud Con el Instituto Kennedy Krieger**

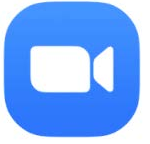

## **Usando Zoom en una Computadora**

- 1. No es necesario descargar nada.
- 2. Antes de su cita, Kennedy Krieger Institute enviará una invitación por correo electrónico.
- 3. Abra el correo electrónico.
- 4. Haga clic en el enlace para "Unirse a la llamada."
- 5. Siga las instrucciones para permitir el acceso a la cámara y al micrófono.
- 6. Luego, se conectará con su proveedor para su sesión.
	- Si su proveedor está utilizando la función "Sala de espera," recibirá este mensaje "Espere, el anfitrión de la reunion lo dejará entrar pronto."
	- Si su proveedor todavía está en otra sesión cuando intenta unirse, aparecerá una ventana emergente que dice "El anfitrión tiene otra reunión en curso."
	- Por favor sea paciente. Su proveedor se unirá a la reunión lo antes posible. Si usted permanence en Zoom, la reunion comenzará automáticamente cuando el proveedor se una.
- 7. Cuando termine su sesión, su proveedor finalizará la reunión de Zoom por usted.

Si necesita más ayuda para configurar o usar Zoom, llame a nuestra línea de ayuda de Telesalud al 667-205-4700.